# $CHARM++$ NetFEM Manual

The initial version of CHARM++ NetFEM Framework was developed by Orion Lawlor in 2001.

Version 1.0

#### University of Illinois  $CHARM++/CONVERSE Parallel Programming System Software$ Non-Exclusive, Non-Commercial Use License

Upon execution of this Agreement by the party identified below ("Licensee"), The Board of Trustees of the University of Illinois"), on behalf of<br>The Parallel Programming Laboratory ("PPL") in the Department of Computer Sci

- 1. The Software is intellectual property owned by Illinois, and all right, title and interest, including copyright, remain with Illinois. Illinois grants,<br>and Licensee hereby accepts, a restricted, non-exclusive, non-trans and Licensee hereby accepts, a restricted, non-exclusive, non-transferable lice purposes only, e.g. not for commercial use (see Clause 7 below), without a fee.
- 2. Licensee may, at its own expense, create and freely distribute complimentary works that interoperate with the Software, directing others to the PPL server (http://charm.cs.uiuc.edu) to license and obtain the Software itself. Licensee may, at its own expense, modify the Software to make derivative<br>works. Except as explicitly provided below, this License shall apply to of such work the acknowledgement:

"This software includes code developed by the Parallel Programming Laboratory in the Department of Computer Science at the University of Illinois at Urbana-Champaign."

Licensee may redistribute without restriction works with up to 1/2 of their non-comment source code derived from at most 1/10 of the non-comment<br>source code developed by Illinois and contained in the Software, provided tha to negotiate an appropriate license for such distribution.

- 3. Except as expressly set forth in this Agreement, THIS SOFTWARE IS PROVIDED "AS IS" AND ILINOIS MAKES NO REPRESENTATIONS AND EXTENDENT ON ARRANTIES OR APARTICULAR PURPLESS OR IMPLIED, INCLUDING BUT NOT LIMITED TO WARRAN
- 4. Licensee understands the Software is proprietary to Illinois. Licensee agrees to take all reasonable steps to insure that the Software is protected and<br>secured from unauthorized disclosure, use, or release and will trea its own proprietary computer programs and/or information, but using no less than a reasonable standard of care. Licensee agrees to provide the<br>Software only to any other person or entity who has registered with Illinois. I
- 5. By using or copying this Software, Licensee agrees to abide by the copyright law and all other applicable laws of the U.S. including, but not limited to, export control laws and the terms of this license. Illinois shall in its possession and to verify such destruction in writing.
- 6. The user agrees that any reports or published results obtained with the Software will acknowledge its use by the appropriate citation as follows:

 $RM++/CONVERSE$  was developed by the Parallel Programming Laboratory in the Department of Computer Science at the University of Illinois at Urbana-Champaign."

Any published work which utilizes Charm++ shall include the following reference:

"L. V. Kale and S. Krishnan. Charm++: Parallel Programming with Message-Driven Objects. In 'Parallel Programming using C++' (Eds. Gregory V. Wilson and Paul Lu), pp 175-213, MIT Press, 1996."

Any published work which utilizes Converse shall include the following reference:

"L. V. Kale, Milind Bhandarkar, Narain Jagathesan, Sanjeev Krishnan and Joshua Yelon. CONVERSE: An Interoperable Framework for<br>Parallel Programming. Proceedings of the 10th International Parallel Processing Symposium, pp 2

Electronic documents will include a direct link to the official CHARM++ page at http://charm.cs.uiuc.edu/

- 7. Commercial use of the Software, or derivative works based thereon, REQUIRES A COMMERCIAL LICENSE. Should Licensee wish to make commercial use of the Software, Licensee will contact Illinois (kale@cs.uiuc.edu) to negotia includes:
	- (a) integration of all or part of the Software into a product for sale, lease or license by or on behalf of Licensee to third parties, or (b) distribution of the Software to third parties that need it to commercialize product sold or licensed by or on behalf of Licensee.
- 8. Government Rights. Because substantial governmental funds have been used in the development of CHARM++/CONVERSE, any possession, use or sublicense of the Software by or to the United States government shall be subject to such required restrictions.
- 9. Charm++/Converse is being distributed as a research and teaching tool and as such, PPL encourages contributions from users of the code that might, at Illinois' sole discretion, be used or incorporated to make the basic operating framework of the Software a more stable, flexible, and/or useful<br>product. Licensees who contribute their code to become an internal portion

UNDERSTOOD AND AGREED. ontact Information

The best contact path for licensing issues is by e-mail to kale@cs.uiuc.edu or send correspondence to:

Prof. L. V. Kale Dept. of Computer Science University of Illinois 201 N. Goodwin Ave Urbana, Illinois 61801 USA FAX: (217) 333-3501

## Contents

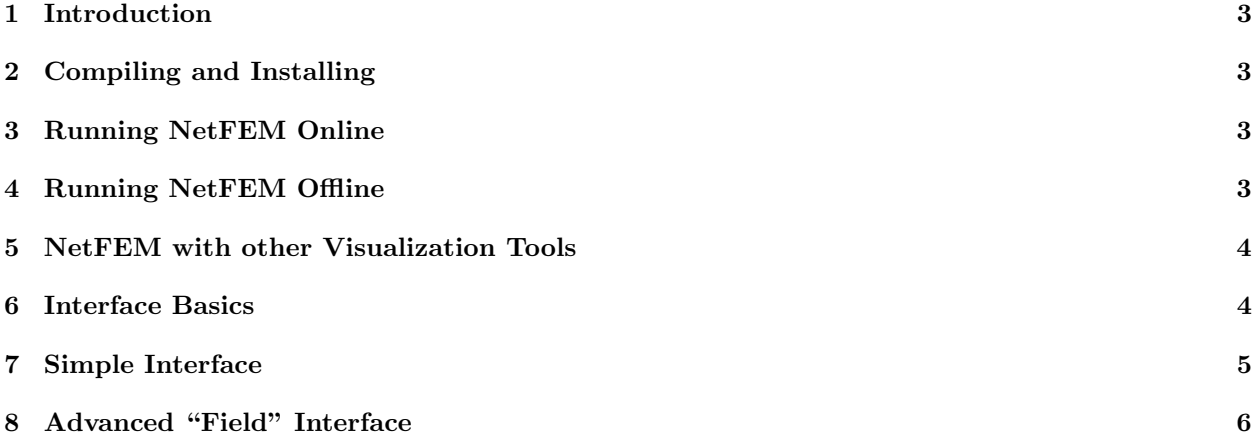

## <span id="page-3-0"></span>1 Introduction

NetFEM was built to provide an easy way to visualize the current state of a finite-element simulation, or any parallel program that computes on an unstructured mesh. NetFEM is designed to require very little effort to add to a program, and connects to the running program over the network via the network protocol CCS (Converse Client/Server).

## <span id="page-3-1"></span>2 Compiling and Installing

NetFEM is part of CHARM++, so it can be downloaded as part of charm. To build NetFEM, just build FEM normally, or else do a make in charm/net-linux/tmp/libs/ck-libs/netfem/.

To link with NetFEM, add -module netfem to your program's link line. Note that you do not need to use the FEM framework to use NetFEM.

The netfem header file for C is called "netfem.h", the header for fortran is called 'netfemf.h'. A simple example NetFEM program is in charm/pgms/charm++/fem/simple2D/. A more complicated example is in charm/pgms/charm++/fem/crack2D/.

## <span id="page-3-2"></span>3 Running NetFEM Online

Once you have a NetFEM program, you can run it and view the results online by starting the program with CCS enabled:

foo.bar.edu> ./charmrun ./myprogram +p2 ++server ++server-port 1234

"++server-port" controls the TCP port number to use for CCS—here, we use 1234. Currently, NetFEM only works with one chunk per processor—that is, the -vp option cannot be used.

To view the results online, you then start the NetFEM client, which can be downloaded for Linux or Windows from

#### http://charm.cs.uiuc.edu/research/fem/netfem/

Enter the name of the machine running charmrun and the TCP port number into the NetFEM client—for example, you might run:

#### netfem foo.bar.edu:1234

The NetFEM client will then connect to the program, download the most recent mesh registered with NetFEM POINTAT, and display it. At any time, you can press the "update" button to reload the latest mesh.

### <span id="page-3-3"></span>4 Running NetFEM Offline

Rather than using CCS as above, you can register your meshes using NetFEM WRITE, which makes the server write out binary output dump files. For example, to view timestep 10, which is written to the "NetFEM/10/" directory, you'd run the client program as:

#### netfem NetFEM/10

In offline mode, the "update" button fetches the next extant timestep directory.

## <span id="page-4-0"></span>5 NetFEM with other Visualization Tools

You can use a provided converter program to convert the offline NetFEM files into an XML format compatible with the powerful offline visualization tool ParaView(<http://paraview.org>). The converter is located in .../charm/src/libs/ck-libs/netfem/ParaviewConverter/. Build the converter by simply issuing a "make" command in that directory(assuming NetFEM already has been built).

Run the converter from the parent directory of the "NetFEM" directory to be converted. The converter will generate a directory called "ParaViewData", which contains subdirectories for each timestep, along with a "timestep" directory for index files for each timestep. All files in the ParaViewData directory can be opened by ParaView. To open all chunks for a given timestep, open the desired timestep file in "ParaView-Data/timesteps". Also, individual partition files can also be opened from "ParaViewData / <timestep> /  $\langle$  partition\_num $>$ ".

## <span id="page-4-1"></span>6 Interface Basics

You publish your data via NetFEM by making a series of calls to describe the current state of your data. There are only 6 possible calls you can make.

NetFEM Begin is the first routine you call. NetFEM End is the last routine to call. These two calls bracket all the other NetFEM calls.

NetFEM Nodes describes the properties of the nodes, or vertices of the domain. NetFEM Elements describes the properties of your elements (triangles, tetrahedra, etc.). After making one of these calls, you list the different data arrays associated with your nodes or elements by making calls to NetFEM Scalar or NetFEM\_Vector.

For example, a typical finite element simulation might have a scalar mass and vector position, velocity, and net force associated with each node; and have a scalar stress value associated with each element. The sequence of NetFEM calls this application would make would be:

```
NetFEM_Begin
```
NetFEM\_Nodes -- lists position of each node NetFEM\_Vector -- lists velocity of each node NetFEM\_Vector -- lists net force on each node NetFEM\_Scalar -- lists mass of each node

NetFEM\_Elements -- lists the nodes of each element NetFEM\_Scalar -- lists the stress of each element

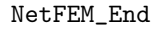

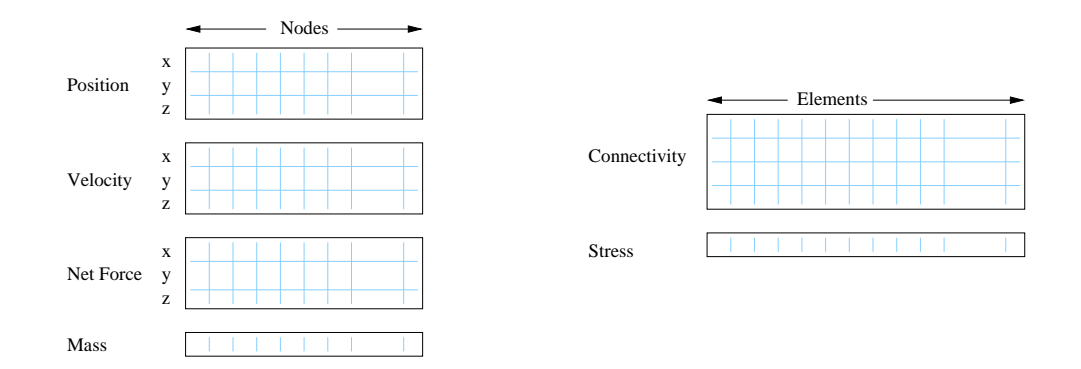

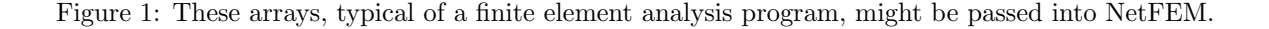

## <span id="page-5-0"></span>7 Simple Interface

The details of how to make each call are:

```
NetFEM NetFEM Begin(int source, int step, int dim, int flavor);
integer function NetFEM_Begin(source, step, dim, flavor)
    integer, intent(in) :: source,step,dim,flavor
```
Begins describing a single piece of a mesh. Returns a handle that is used for each subsequent call until NetFEM End. This call, like all NetFEM calls, is collective—every processor should make the same calls in the same order.

source identifies the piece of the mesh—use FEM My partition or CkMyPe.

step identifies which version of the mesh this is—for example, you might use the timestep number. This is only used to identify the mesh in the client.

dim is the number of spatial dimensions. For example, in a 2D computation, you'd pass dim==2; in a 3D computation, dim==3. The client currently only supports 2D or 3D computations.

flavor specifies what to do with the data. This can take the value NetFEM\_POINTAT, which is used in online visualization, and specifies that NetFEM should only keep a pointer to your data rather than copy it out of your arrays. Or it can take the value NetFEM WRITE, which writes out the data to files named "NetFEM/step/source.dat" for offline visualization.

```
void NetFEM End(NetFEM n);
subroutine NetFEM_End(n)
    integer, intent(in) :: n
```
Finishes describing a single piece of a mesh, which then makes the mesh available for display.

void NetFEM\_Nodes(NetFEM n,int nNodes,const double \*loc,const char \*name);

```
subroutine NetFEM_Nodes(n,nNodes,loc,name)
```

```
integer, intent(in) :: n, nNodes
double precision, intent(in) :: loc(dim,nNodes)
character*(*), intent(in) :: name
```
Describes the nodes in this piece of the mesh.

n is the NetFEM handle obtained from NetFEM\_Begin.

nNodes is the number of nodes listed here.

loc is the location of each node. This must be double-precision array, laid out with the same number of dimentions as passed to NetFEM Begin. For example, in C the location of a 2D node n is stored in  $\log[2^*n+0]$ (x coordinate) and  $\text{loc}[2^*n+1]$  (y coordinate). In Fortran, location of a node n is stored in  $\text{loc}(:,n)$ .

name is a human-readable name for the node locations to display in the client. We recommend also including the location units here, for example "Position (m)".

void NetFEM Elements(NetFEM n,int nElements,int nodePerEl,const int \*conn,const char \*name); subroutine NetFEM\_Elements(n,nElements,nodePerEl,conn,name)

```
integer, intent(in) :: n, nElements, nodePerEl
integer, intent(in) :: conn(nodePerEl,nElements)
character*(*), intent(in) :: name
```
Describes the elements in this piece of the mesh. Unlike NetFEM Nodes, this call can be repeated if there are different types of elements (For example, some meshes contain a mix of triangles and quadrilaterals).

n is the NetFEM handle obtained from NetFEM\_Begin.

nElements is the number of elements listed here.

nodePerEl is the number of nodes for each element. For example, a triangle has 3 nodes per element; while tetrahedra have 4.

conn gives the index of each element's nodes. Note that when called from C, the first node is listed in conn as 0 (0-based node indexing), and element e's first node is stored in conn $[e^*]$ node $PerEl+0]$ . When called from Fortran, the first node is listed as 1 (1-based node indexing), and element e's first node is stored in conn(1,e) or conn( $(e-1)$ <sup>\*</sup>nodePerEl+1).

name is a human-readable name for the elements to display in the client. For example, this might be "Linear-Strain Triangles".

```
void NetFEM Vector(NetFEM n,const double *data,const char *name);
subroutine NetFEM_Vector(n,data,name)
```

```
integer, intent(in) :: n
double precision, intent(in) :: data(dim,lastEntity)
character*(*), intent(in) :: name
```
Describes a spatial vector associated with each node or element in the mesh. Attaches the vector to the most recently listed node or element. You can repeat this call several times to describe different vectors.

n is the NetFEM handle obtained from NetFEM\_Begin.

data is the double-precision array of vector values. The dimensions of the array have to match up with the node or element the data is associated with–in C, a 2D element e's vector starts at data $[2^*e]$ ; in Fortran, element  $e$ 's vector is data $(:,e)$ .

name is a human-readable name for this vector data. For example, this might be "Velocity  $(m/s)$ ".

void NetFEM Scalar(NetFEM n,const double \*data,int dataPer,const char \*name);

subroutine NetFEM\_Scalar(n,data,dataPer,name)

integer, intent(in) :: n, dataPer double precision, intent(in) :: data(dataPer,lastEntity) character\*(\*), intent(in) :: name

Describes some scalar data associated with each node or element in the mesh. Like NetFEM Vector, this data is attached to the most recently listed node or element and this call can be repeated. For a node or element, you can make the calls to NetFEM Vector and NetFEM Scalar in any order.

n is the NetFEM handle obtained from NetFEM\_Begin.

data is the double-precision array of values. In C, an element e's scalar values start at data [dataPer\*e]; in Fortran, element  $e$ 's values are in data $(:,e)$ .

dataPer is the number of values associated with each node or element. For true scalar data, this is 1; but can be any value. Even if dataPer happens to equal the number of dimensions, the client knows that this data does not represent a spatial vector.

name is a human-readable name for this scalar data. For example, this might be "Mass (Kg)" or "Stresses (pure)".

## <span id="page-6-0"></span>8 Advanced "Field" Interface

This more advanced interface can be used if you store your node or element data in arrays of C structs or Fortran TYPEs. To use this interface, you'll have to provide the name of your struct and field. Each "field" routine is just an extended version of a regular NetFEM call described above, and can be used in place of the regular NetFEM call. In each case, you pass a description of your field in addition to the usual NetFEM parameters.

In C, use the macro "NetFEM Field(theStruct,theField)" to describe the FIELD. For example, to describe the field "loc" of your structure named "node\_t",

```
node\_t *myNodes=...;
..., NetFEM\_Field(node\_t,loc), ...
```
In Fortran, you must pass as FIELD the byte offset from the start of the structure to the start of the field, then the size of the structure. The FEM "foffsetof" routine, which returns the number of bytes between its arguments, can be used for this. For example, to describe the field "loc" of your named type "NODE",

```
TYPE(NODE), ALLOCATABLE :: n(:)
\ldots, foffsetof(n(1),n(1)%loc),foffsetof(n(1),n(2)), \ldots
```
void NetFEM Nodes field(NetFEM n,int nNodes,FIELD,const void \*loc,const char \*name); subroutine NetFEM\_Nodes\_field(n,nNodes,FIELD,loc,name)

A FIELD version of NetFEM\_Nodes.

void NetFEM Elements field(NetFEM n,int nElements,int nodePerEl,FIELD,int idxBase,const int \*conn,const char \*name);

subroutine NetFEM\_Elements\_field(n,nElements,nodePerEl,FIELD,idxBase,conn,name)

A FIELD version of NetFEM Elements. This version also allows you to control the starting node index of the connectivity array—in C, this is normally 0; in Fortran, this is normally 1.

void NetFEM Vector field(NetFEM n,const double \*data,FIELD,const char \*name); subroutine NetFEM Vector field(n,data,FIELD,name)

A FIELD version of NetFEM Vector.

void NetFEM\_Scalar\_field(NetFEM n,const double \*data,int dataPer,FIELD,const char \*name); subroutine NetFEM\_Scalar(n,data,dataPer,FIELD,name)

A FIELD version of NetFEM\_Scalar.